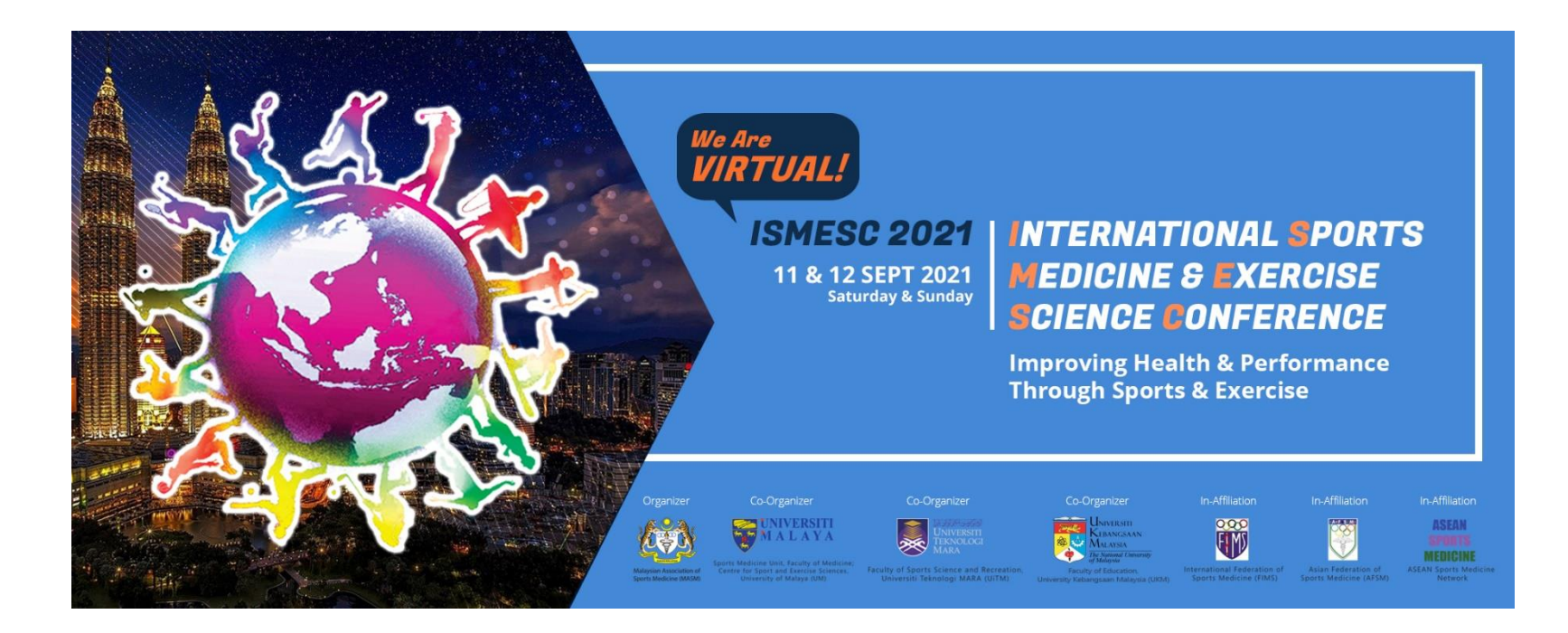

# Guidelines for Poster Presentation

## **Essential Requirements:**

- 1. Each poster presenter need to prepare 2 files:
	- a. One (1) Poster with the following requirements:
		- i. Landscape A4-sized (210 x 297 mm)
		- ii. Minimum font size: 7
		- iii. Preferable font type: Calibri or Arial or other font type that is clear and legible
		- Save your poster as 1 page high-resolution PDF file as "Abstract ID Full name" (e.g. POSTER 01 – Aliah Abdul)

Kindly refer to the subsequent page that describe the instructions on how to prepare a poster using Microsoft PowerPoint.

You can also prepare the poster using other software such as Microsoft Publisher or Adobe Illustrator provided that you follow the required format.

- 2. One (1) voice recording to describe the contents of your poster with the following formats: a. Limited to 5 minutes
	- b.MP3 files
	- c. Start with introducing yourself as the presenting author, affiliation, title of your poster and proceed to describe the contents of your poster
	- d.Make sure the voice recoding is loud and clear

Save your voice recording (one MP3 file) as "Voice Recording for Abstract ID – Full Name" (e.g. Voice Recording for POSTER 1 – Aliah Abdul)

- Please send your poster & voice recoding with email subject: **"Poster Submission: Abstract ID – Full Name"** (e.g. Poster Submission: POSTER 1 – Aliah Abdul) to **event@malaysiansportsmed.org** latest by 26th August 2021. Your can use [Google Drive](https://www.google.com/drive/) or [WeTransfer](https://wetransfer.com/) to transfer your files if the size is too big.
- The organizer has the full authority to reject the abstract if the poster and voice recording are sent later than the deadline.
- If you have any issue, please contact the secretariat via WhatsApp (Dr. Alston) at 012-3755661 or email to **event@malaysiansportsmed.org**
- The Secretariat will review your files to ensure that your poster and video recording are received in good condition. Should there be any issue with the files you sent, the Secretariat will contact you.

## **PREPARING YOUR POSTER USING MICROSOFT POWERPOINT**

- 1. Install & open the Microsoft PowerPoint software on your desktop, choose **Blank Presentation**.
- 2. Select the **Design** tab of the toolbar, then select **Slide Size**, followed by **Custom Slide Size**

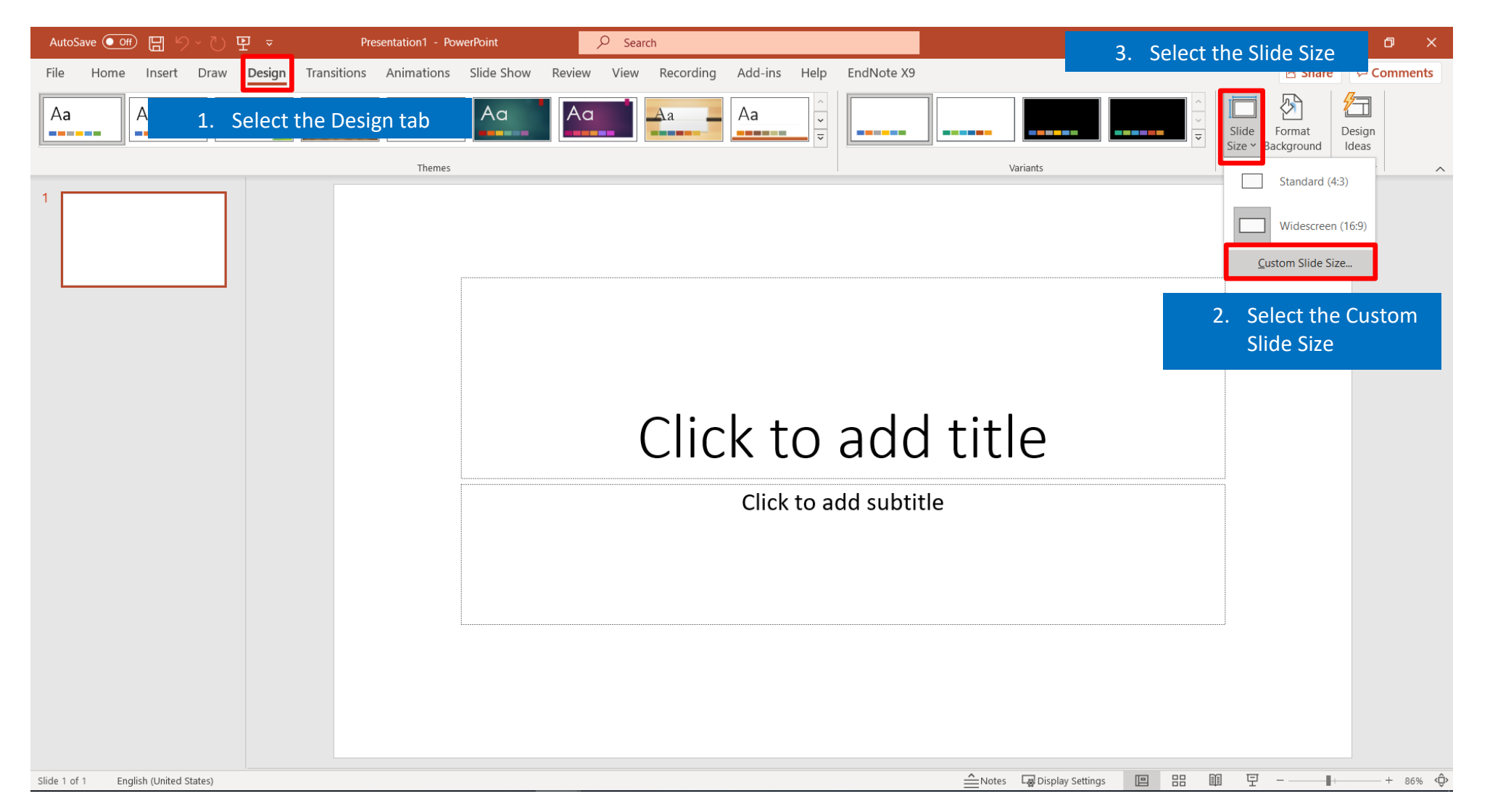

3. Select the Slide sized for **A4 Paper (210x297 mm)** and Orientation of Slide as **Landscape** and press **OK** 

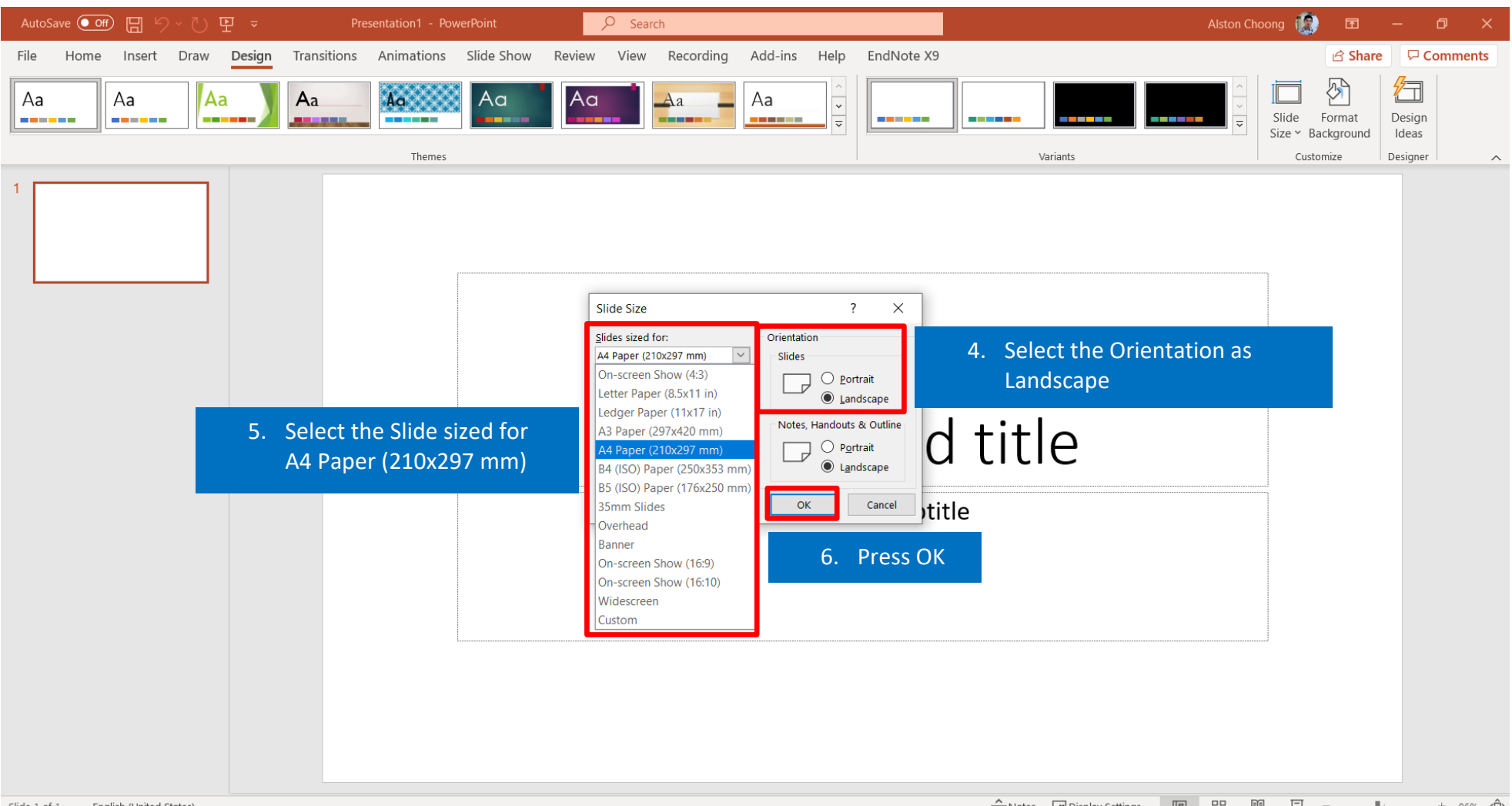

Slide 1 of 1 English (United States)

- 4. Select **Maximize** to maximize the size of your content.
- 5. You can start designing your poster. After finish designing your poster, click on **File**, then save as **PDF**. Name your file according to "Abstract ID – Full Name" (e.g. POSTER 01 – Aliah Abdul)

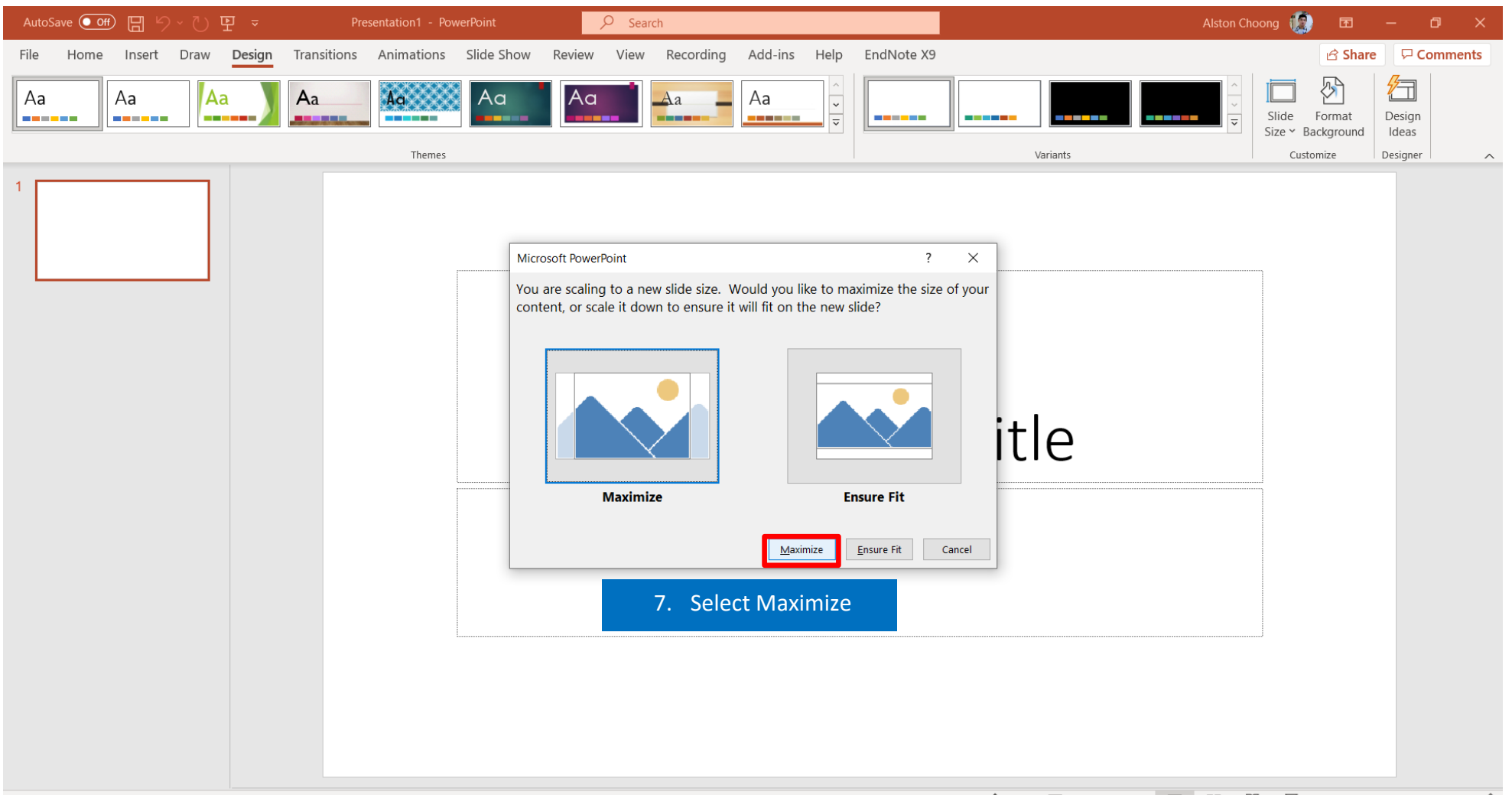

### **Appendix 1**

#### **A Sample of Poster Design Using Microsoft PowerPoint**

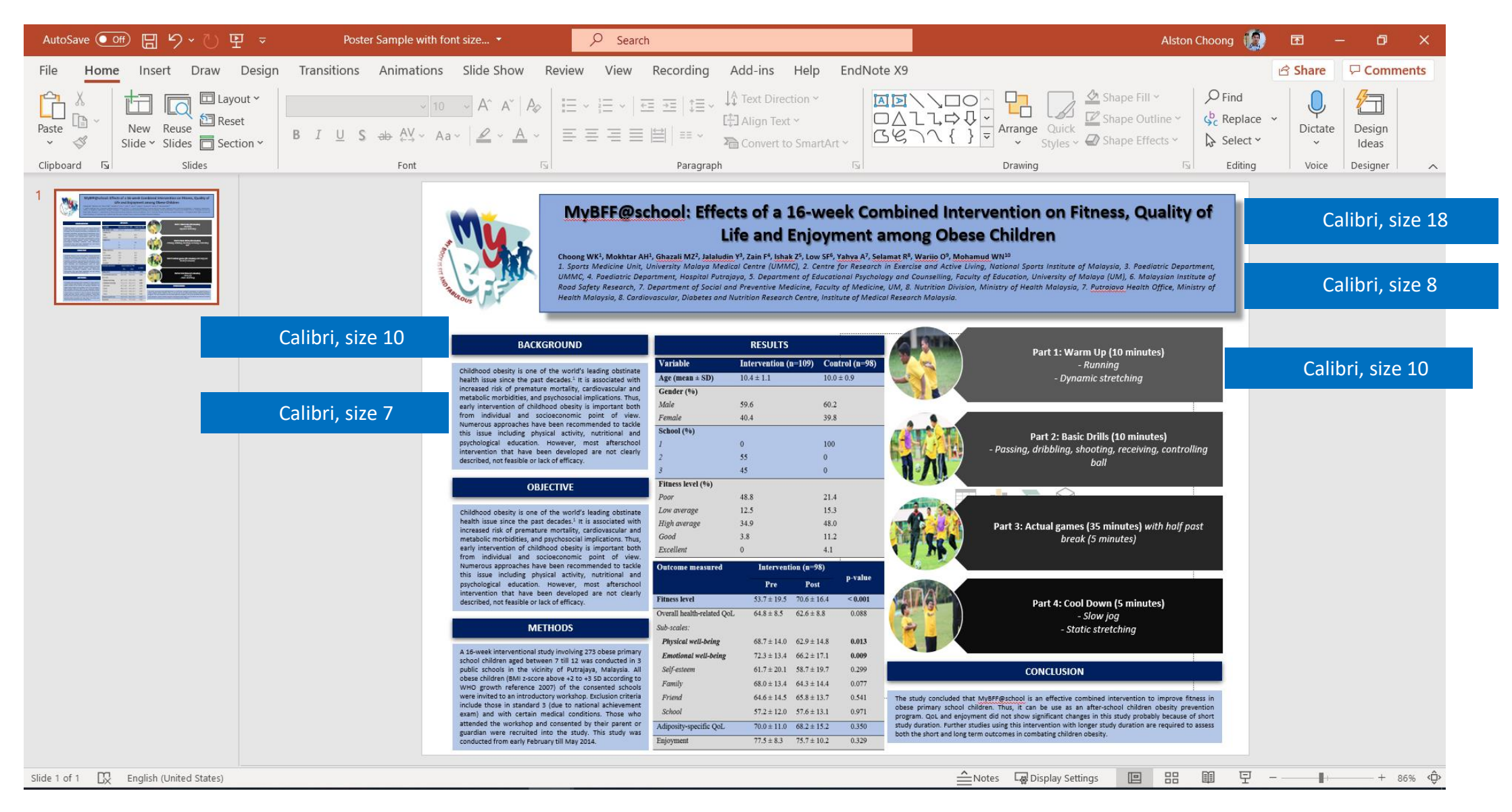